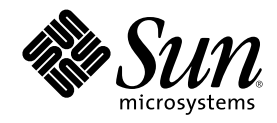

# USB の管理

Sun Microsystems, Inc. 901 San Antonio Road Palo Alto, CA 94303-4900 U.S.A.

Part Number 816-2269-10 2001 年 11 月

Copyright 2001 Sun Microsystems, Inc. 901 San Antonio Road, Palo Alto, California 94303-4900 U.S.A. All rights reserved.

本製品およびそれに関連する文書は著作権法により保護されており、その使用、複製、頒布および逆コンパイルを制限するライセンスの もとにおいて頒布されます。サン・マイクロシステムズ株式会社の書面による事前の許可なく、本製品および関連する文書のいかなる部 分も、いかなる方法によっても複製することが禁じられます。

本製品の一部は、カリフォルニア大学からライセンスされている Berkeley BSD システムに基づいていることがあります。UNIX は、X/ Open Company, Ltd. が独占的にライセンスしている米国ならびに他の国における登録商標です。フォント技術を含む第三者のソフ トウェアは、著作権により保護されており、提供者からライセンスを受けているものです。

Federal Acquisitions: Commercial Software-Government Users Subject to Standard License Terms and Conditions.

本製品に含まれる HG 明朝 L と HG ゴシック B は、株式会社リコーがリョービイマジクス株式会社からライセンス供与されたタイプ フェースマスタをもとに作成されたものです。平成明朝体 W3 は、株式会社リコーが財団法人 日本規格協会 文字フォント開発・普及セ<br>ンターからライセンス供与されたタイプフェースマスタをもとに作成されたものです。また、HG 明朝 L と HG ゴシック B の補助漢字<br>部分は、平成明朝体 W3 の補助漢字を使用しています。なお、フォントとして無断複製することは禁止されています。

Sun、Sun Microsystems、AnswerBook、AnswerBook2、docs.sun.com は、米国およびその他の国における米国 Sun Microsystems, Inc. (以下、米国 Sun Microsystems 社とします) の商標もしくは登録商標です。

サンのロゴマークおよび Solaris は、米国 Sun Microsystems 社の登録商標です。

すべての SPARC 商標は、米国 SPARC International, Inc. のライセンスを受けて使用している同社の米国およびその他の国における商標 または登録商標です。SPARC 商標が付いた製品は、米国 Sun Microsystems 社が開発したアーキテクチャに基づくものです。

OPENLOOK、OpenBoot、JLE は、サン・マイクロシステムズ株式会社の登録商標です。

Wnn は、京都大学、株式会社アステック、オムロン株式会社で共同開発されたソフトウェアです。

Wnn6 は、オムロン株式会社で開発されたソフトウェアです。(Copyright OMRON Co., Ltd. 1999 All Rights Reserved.)

「ATOK」は、株式会社ジャストシステムの登録商標です。

「ATOK8」は株式会社ジャストシステムの著作物であり、「ATOK8」にかかる著作権その他の権利は、すべて株式会社ジャストシステ ムに帰属します。

「ATOK Server/ATOK12」は、株式会社ジャストシステムの著作物であり、「ATOK Server/ATOK12」にかかる著作権その他の権利 は、株式会社ジャストシステムおよび各権利者に帰属します。

本製品に含まれる郵便番号辞書 (7 桁/5 桁) は郵政省が公開したデータを元に制作された物です (一部データの加工を行なっています)。

本製品に含まれるフェイスマーク辞書は、株式会社ビレッジセンターの許諾のもと、同社が発行する『インターネット・パソコン通信 フェイスマークガイド '98』に添付のものを使用しています。© 1997 ビレッジセンター

Unicode は、Unicode, Inc. の商標です。

本書で参照されている製品やサービスに関しては、該当する会社または組織に直接お問い合わせください。

OPEN LOOK および Sun Graphical User Interface は、米国 Sun Microsystems 社が自社のユーザおよびライセンス実施権者向けに開発し ました。米国 Sun Microsystems 社は、コンピュータ産業用のビジュアルまたはグラフィカル・ユーザインタフェースの概念の研究開発 における米国 Xerox 社の先駆者としての成果を認めるものです。米国 Sun Microsystems 社は米国 Xerox 社から Xerox Graphical User Interface の非独占的ライセンスを取得しており、このライセンスは米国 Sun Microsystems 社のライセンス実施権者にも適用されます。

DtComboBox ウィジェットと DtSpinBox ウィジェットのプログラムおよびドキュメントは、Interleaf, Inc. から提供されたものです。(© 1993 Interleaf, Inc.)

本書は、「現状のまま」をベースとして提供され、商品性、特定目的への適合性または第三者の権利の非侵害の黙示の保証を含みそれに 限定されない、明示的であるか黙示的であるかを問わない、なんらの保証も行われないものとします。

本製品が、外国為替および外国貿易管理法 (外為法) に定められる戦略物資等 (貨物または役務) に該当する場合、本製品を輸出または日 本国外へ持ち出す際には、サン・マイクロシステムズ株式会社の事前の書面による承諾を得ることのほか、外為法および関連法規に基づ く輸出手続き、また場合によっては、米国商務省または米国所轄官庁の許可を得ることが必要です。

原典: *USB Administration Guide*

Part No: 816-1387-10

Revision A

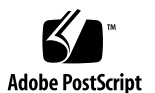

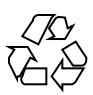

# 目次

はじめに **5**

**1. USB** デバイス **(**概要**) 9**

USB デバイスの概要 9

よく使用される USB 関連の略語 10

USB バスの説明 11

Solaris 環境における USB について 13

USB キーボードとマウス 13

USB ホストコントローラとルートハブ 15

USB ストレージデバイス 15

SPARC のみ: USB 電源管理 16

USB デバイスのホットプラグ 16

USB ケーブル 17

SPARC: USB プリンタのサポート 17

**2. USB** デバイス **(**手順**) 19**

USB デバイスの管理 20

vold を使用して USB 大容量ストレージデバイスを管理する 20

▼ vold を使用して USB 大容量ストレージデバイスをマウントまたはマウント解 除するには 21

**3**

vold を使用してホットプラグ可能な USB 大容量ストレージデバイスを取り外 すには 22

vold を使用してホットプラグ可能な USB 大容量ストレージデバイスを追加す るには 23

vold を使用しないで USB 大容量ストレージデバイスを管理する 24

vold を使用しないで USB 大容量ストレージデバイスをマウントまた はマウント解除する 24

vold を使用しないでホットプラグ可能な USB 大容量ストレージデバイスを取 り外すには 25

vold を使用しないでホットプラグ可能な USB 大容量ストレージデ バイスを追加する 26

USB CD 上にデータを作成したり USB CD からデータを抽出したりす る 26

USB CD 上にデータを作成または USB CD からデータを抽出するための準備を するには 26

▼ ホットプラグ可能な USB カメラを追加するには 27

USB オーディオの概要 29

複数の USB オーディオデバイスのホットプラグ 30

**▼** ホットプラグ可能な USB オーディオデバイスを追加するには 30

USB オーディオデバイスに関するトラブルシューティング 31

オーディオデバイスの所有権に関する注意事項 31

- ▼ システムの主オーディオデバイスを識別するには 32
- ▼ 主 USB オーディオデバイスを変更するには 33
- 使用されていない USB オーディオデバイスのリンクを削除するには 36 索引 **37**

# はじめに

本書『*USB* の管理』では、Solaris リリースが動作するシステム上で USB デバイス を管理する方法の概要を説明します。

注 **-** Solaris オペレーティング環境は、SPARCTM と IA (Intel Architecture) の 2 種類 のハードウェア (プラットフォーム) 上で動作します。 Solaris オペレーティング環 境は、64 ビットと 32 ビットの両方のアドレス空間で動作します。このマニュアル で説明する情報は、章、節、注、箇条書き、図、表、例、またはコード例において 特に明記しない限り、両方のプラットフォームおよびアドレス空間に該当します。

# 対象読者

このマニュアルは、Solaris が動作するシステムへの USB デバイスの接続を担当す る管理者または開発者を対象にしています。

# 内容の紹介

このマニュアルは、次の章で構成されています。

第 1 章では、Solaris 環境で USB デバイスを管理する方法についての概要を説明し ます。

第 2 章では、Solaris 環境で USB デバイスを管理する手順を説明します。

**5**

# 関連情報

Solaris 環境でのデバイスとプリンタの管理についての詳細は、次のマニュアルを参 照してください。

- 『Solaris のシステム管理 (第 1 巻)』の「デバイスの管理」
- 『*Solaris* のシステム管理 *(*第 *2* 巻*)*』の「印刷サービスの管理」
- 『Solaris 8 Reference Manual Collection』または man コマンドによって表示され るマニュアルページ

# **Sun** のマニュアルの注文方法

専門書を扱うインターネットの書店 Fatbrain.com から、米国 Sun Microsystems™, Inc. (以降、Sun とします) のマニュアルをご注文いただけます。

マニュアルのリストと注文方法については、http://www1.fatbrain.com/ documentation/sun の Sun Documentation Center をご覧ください。

# **Sun** のオンラインマニュアル

http://docs.sun.com では、Sun が提供しているオンラインマニュアルを参照す ることができます。マニュアルのタイトルや特定の主題などをキーワードとして、 検索を行うこともできます。

# 表記上の規則

このマニュアルでは、次のような字体や記号を特別な意味を持つものとして使用し ます。

表 **P–1** 表記上の規則

| 字体または記号   | 意味                                                  | 例                                                                |
|-----------|-----------------------------------------------------|------------------------------------------------------------------|
| AaBbCc123 | コマンド名、ファイル名、ディレ<br>クトリ名、画面上のコンピュータ<br>出力、コード例を示します。 | . login ファイルを編集します。<br>1s -a を使用してすべてのファイ<br>ルを表示します。<br>system% |
| AaBbCc123 | ユーザーが入力する文字を、画面<br>上のコンピュータ出力と区別して<br>示します。         | system% su<br>password:                                          |
| AaBbCc123 | 変数を示します。実際に使用する<br>特定の名前または値で置き換えま<br>す。            | ファイルを削除するには、rm<br>filename と入力します。                               |
| ∫ ]       | 参照する書名を示します。                                        | 『コードマネージャ・ユーザーズ<br>ガイド』を参照してください。                                |
| $\lceil$  | 参照する章、節、ボタンやメ<br>ニュー名、強調する単語を示しま<br>す。              | 第5章「衝突の回避」を参照して<br>ください。<br>この操作ができるのは、「スー<br>パーユーザー  だけです。      |
|           | 枠で囲まれたコード例で、テキス<br>トがページ行幅を超える場合に、<br>継続を示します。      | sun% grep ' <sup>A</sup> #define \<br>XV VERSION STRING'         |

ただし AnswerBook2TM では、ユーザーが入力する文字と画面上のコンピュータ出力 は区別して表示されません。

コード例は次のように表示されます。

■ C シェル

machine\_name% **command y**|**n** [*filename*]

■ C シェルのスーパーユーザー

machine\_name# **command y**|**n** [*filename*]

■ Bourne シェルおよび Korn シェル

**7**

\$ **command y**|**n** [*filename*]

■ Bourne シェルおよび Korn シェルのスーパーユーザー

# **command y**|**n** [*filename*]

[ ] は省略可能な項目を示します。上記の例は、*filename* は省略してもよいことを示 しています。

| は区切り文字 (セパレータ) です。この文字で分割されている引数のうち1つだけ を指定します。

キーボードのキー名は英文で、頭文字を大文字で示します (例: Shift キーを押しま す)。ただし、キーボードによっては Enter キーが Return キーの動作をします。

ダッシュ (-) は 2 つのキーを同時に押すことを示します。たとえば、Ctrl-D は Control キーを押したまま D キーを押すことを意味します。

# 一般規則

■ このマニュアルでは、「IA」という用語は、Intel 32 ビットのプロセッサアーキ テクチャを意味します。これには、Pentium、Pentium Pro、Pentium II、Pentium II Xeon、Celeron、Pentium III、Pentium III Xeon の各プロセッサ、および AMD、Cyrix が提供する互換マイクロプロセッサチップが含まれます。

# **USB** デバイス **(**概要**)**

この章では、Solaris 環境で USB デバイスを管理する方法の概要を説明します。

この章で説明する内容は、次のとおりです。

- 9ページの「USB デバイスの概要|
- 13ページの「Solaris 環境における USB について」
- 17ページの「SPARC: USB プリンタのサポート」

Solaris 環境でのデバイス管理に関する全般的な情報は、『*Solaris* のシステム管理 *(*第 *1* 巻*)*』の「デバイスの管理 (概要)」を参照してください。

# **USB** デバイスの概要

USB (Universal Serial Bus) は、周辺機器 (キーボード、マウス、プリンタなど) をシ ステムに接続するために PC 業界で開発された低コストのソリューションです。

USB コネクタは 1 方向 1 種類のケーブルだけに適合するように設計されています。 デバイスはハブデバイスに接続できます。ハブデバイスは、他のハブデバイスを含め て複数のデバイスを接続します。USB が設計された主な目的は、デバイスごとに異 なる何種類ものコネクタを減らして、システムの背面パネルをより整理された状態 にすることです。他にも、USB デバイスを使用すると次のような利点があります。

- USB デバイスはホットプラグ可能です。詳細は、16ページの「USB デバイスの ホットプラグ」を参照してください。
- Solaris 環境で最大 126 台のデバイスをサポートします。

**9**

- 最大 12M ビット/秒のデータ転送速度をサポートします。
- ロースピードデバイス (1.5M ビット/秒) からフルスピードデバイス (12M ビット /秒) までをサポートします。
- 低コストの外部ハブを追加するだけで簡単にバスを拡張することが可能です。ま た、ハブとハブを接続してツリートポロジを構築できます。

Sun は USB デバイスを次のようにサポートしています。

- Solaris 8 10/00、Solaris 8 1/01、Solaris 8 4/01、Solaris 8 7/01、または Solaris 8 10/01 リリースが動作している Sun Blade™ 100 および Sun Blade 1000 システム で、USB デバイスをサポートします。
- Sun Ray™ システムで USB デバイスをサポートします。
- Solaris 8 (Intel 版) が動作している IA システムで、キーボード、マウス、一部の 大容量ストレージデバイス (Zip ドライブなど) について、USB サポートを提供し ます。詳細は、scsa2usb(7D) のマニュアルページを参照してください。

次の表に、Solaris 環境でサポートされる USB デバイスを示します。

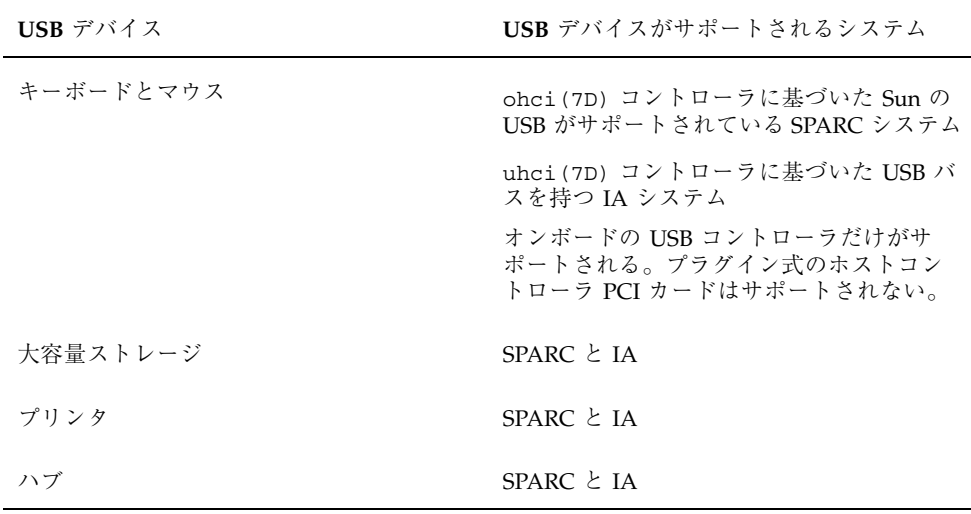

#### よく使用される **USB** 関連の略語

次の表に、Solaris 環境で使用される USB の略語について説明します。USB の構成 要素と略語についての詳細は、http://www.usb.org を参照してください。

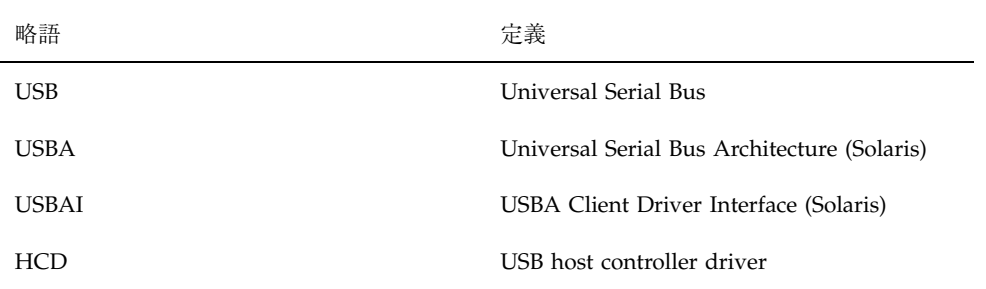

#### **USB** バスの説明

USB 仕様は、ライセンス料を払わずに入手することができます。 USB 仕様は、バス とコネクタの電気的および機械的なインタフェースを定義します。

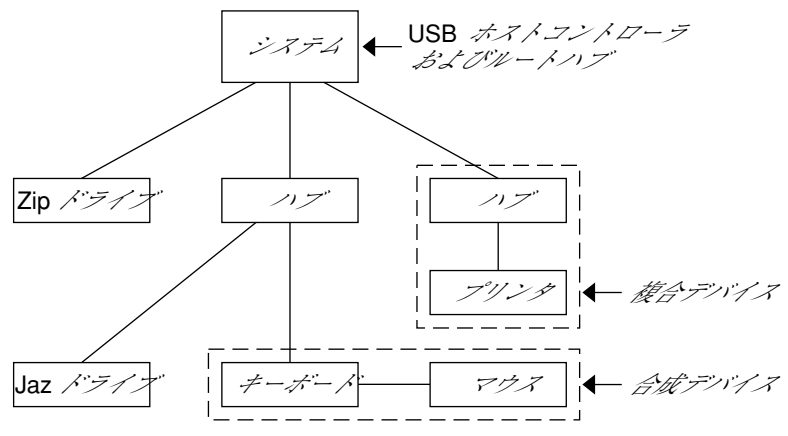

図 1–1 USB 物理デバイスの階層

USB が採用するトポロジでは、ハブが USB デバイスに接続点を提供します。ホスト コントローラには、システム内のすべての USB ポートの起点となるルートハブが含 まれます。ハブについての詳細は、15ページの「USB ハブデバイス」を参照してく ださい。

上記の例では、1 つのシステムに 3 つの有効な USB ポートが 3 つあります。1 番目 の USB ポートは Zip ドライブに接続されています。この Zip ドライブにはハブが 組み込まれていないため、他のデバイスは接続できません。2 番目の USB ポートは ハブに接続されており、このハブには Jaz ドライブと、キーボードとマウスの合成 デバイス が接続されています。2 番目のハブのポートの 1 つには、組み込みハブを 1 つ持つキーボードが接続されており、そのハブにマウスが接続されています。

USB デバイス (概要) **11**

次の表に、上記の例に示したデバイスの一部について、デバイスツリーパス名を示 します。

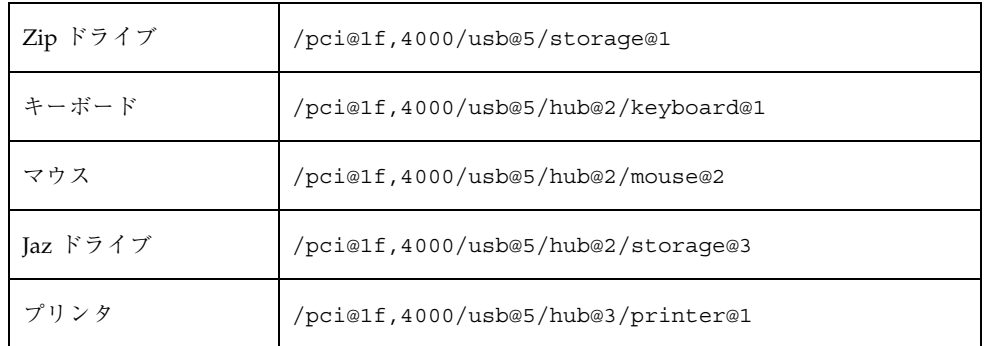

#### **USB** デバイスとドライバ

USB デバイスは複数のデバイスクラスに分類されます。各デバイスクラスには対応 するドライバがあります。1 つのクラス内のデバイスは、同じデバイスドライバで 管理されます。ただし USB 仕様では、特定のクラスに属さない、ベンダー固有のデ バイスも許可しています。類似した属性とサービスを持つデバイスはグループ化さ れます。

HID (Human Interface Device) クラスには、ユーザーが制御するデバイス (キーボー ド、マウス、ジョイスティックなど) が含まれます。Communication Device クラス には、電話に接続するデバイス (モデムや ISDN インタフェースなど) が含まれま す。その他にも、Audio Device、Monitor Device、Printer Device、Storage Device などのデバイスクラスがあります。各 USB デバイスはデバイスのクラスを表す記述 子を持っています。デバイスクラスは、そのメンバーが構成とデータ転送について どのように動作するかを指定します。クラス情報についての詳細は、http:// www.usb.org サイトを参照してください。

#### **Solaris USB Architecture (USBA)**

USB デバイスは、2 つのレベルのデバイスツリーノードとして表現されます。1 つ のデバイスノードは USB デバイス全体を表し、1 つまたは複数の子インタフェース ノードはデバイス上にある個々の USB インタフェースを表します。特殊なケースと して、デバイスノードとインタフェースノードが 1 つのノードに結合される場合 もあります。

ドライバのバインドは、互換性のある名前属性を使用することによって実現されま す。詳細は、『*IEEE 1275 USB binding*』の 3.2.2.1 項と『*Writing Device Drivers*』

を参照してください。ドライバは、デバイス全体にバインドしてすべてのインタ フェースを制御することも、キーボードやマウスなど 1 つのインタフェースだけに バインドすることも可能です。デバイス全体にバインドするドライバがベンダーに もクラスにも存在しない場合、汎用 USB マルチインタフェースドライバがデバイス レベルのノードにバインドされます。1275 バインドの 3.2.2.1 項で定義されてい るように、このドライバは互換名プロパティを使用して、各インタフェースに対し てドライバのバインドを試みます。

図 1–1 に、ハブとプリンタの複合デバイスの例を示します。ハブとプリンタは両方 とも同じプラスチック製のケースに入っていますが、異なる USB バスアドレスを持 ちます。また、図 1–1 に、合成デバイスの例を示します。キーボードとコントロー ラは同じプラスチック製のケースに入っていますが、同じ USB バスアドレスを持ち ます。この例では、1 本のケーブルが USB マウスをキーボードとコントローラの合 成デバイス に接続しています。

Solaris USB Architecture (USBA) は、USB 1.0 および 1.1 の仕様に加え、Solaris ド ライバ条件に準拠しています。USBA モデルは Sun Common SCSI Architecture (SCSA) に似ています。USBA とは、汎用 USB トランスポート層という概念をク ライアントドライバに提供する薄い層のことです。

SCSA と USBA の違いは、SCSA がバスを検査するときに .conf ファイルを使用す るのに対して、USB ハブドライバは自己検査ネクサスドライバであることです。

## **Solaris** 環境における **USB** について

次の節では、Solaris 環境における USB について知っておく必要のある情報を説明 します。

#### **USB** キーボードとマウス

Solaris 環境では複数の USB キーボードとマウスをサポートしていないため、USB キーボードとマウスは常に 1 つだけシステムに接続するようにしてください。詳細 は、次の説明を参照してください。

■ バス上に接続されたキーボードおよびマウスは、コンソールキーボードおよび マウスとして構成されます。キーボードとマウスがルートハブにない場合、シス テムのブートが遅くなります。

USB デバイス (概要) **13**

- コンソールキーボードおよびマウスは、システムのリブート後であればいつでも 別のハブへ移動することができます。ただし、リブート中や ok プロンプトが出 ている間は移動できません。キーボードおよびマウスは、プラグインした後は再 び完全に機能します。
- **SPARC** のみ USB キーボードの電源キーと Sun タイプ 5 キーボードの電源キー の動作は異なります。USB キーボードでは、「SUSPEND/SHUTDOWN」キーを 使用してシステムを中断またはシャットダウンすることができますが、システム の電源を入れることはできません。
- Sun 社製以外の USB キーボードでは、キーパッドの左側にある機能は使用でき ません。
- 複数のキーボードはサポートされません。
	- キーボードは認識され、使用できますが、コンソールキーボードとしては認 識されません。
	- ブート時に最初に認識されたキーボードがコンソールキーボードとなりま す。このため、複数のキーボードが接続されていると、ブート時に混乱の原 因となります。
	- コンソールキーボードを取り外した場合、次に利用可能な USB キーボードは コンソールキーボードにはなりません。次にホットプラグされるキーボード がコンソールキーボードになります。
- 複数のマウスはサポートされません。
	- マウスは認識され、使用できますが、コンソールマウスとしては認識されま せん。
	- ブート時に最初に認識されたマウスがコンソールマウスとなります。このた め、複数のマウスが差し込まれていると、ブート時に混乱の原因となります。
	- コンソールマウスを取り外した場合、次に利用可能な USB マウスはコンソー ルマウスにはなりません。次にホットプラグされるマウスがコンソールマウ スになります。
- Sun 社製以外のキーボードを PS/2 マウスと合成して使用する場合、このキー ボードがブート時に最初に認識されると、PS/2 マウスが差し込まれていなくて も、このキーボードとマウスがコンソールキーボードとマウスになります。この ため、別の USB マウスがシステムに差し込まれていても、コンソールマウスと して構成されないので機能しません。

**<sup>14</sup>** USB の管理 ♦ 2001 年 11 月

■ 2 ボタンと 3 ボタンのマウスだけがサポートされます。ホイール付きマウスは動作 しません。3 ボタンよりも多いマウスは 3 ボタンのマウスのように動作します。

#### **USB** ホストコントローラとルートハブ

USB ハブは次のことを行います。

- ポートにおけるデバイスの取り付けと取り外しの監視
- ポートにおける個々のデバイスの電源管理
- ポートへの電源の制御

USB ホストコントローラにはルートハブという組み込みハブがあります。背面パネ ルに見えるポートはルートハブのポートです。USB ホストコントローラは次のこと を行います。

- USB バスの管理。個々のデバイスはバスの調整はできません。
- デバイスによって決定されるポーリング間隔による、デバイスのポーリング。 ポーリング間隔 (時間) を考慮してデバイスに十分なバッファがあることを前提と します。
- USB ホストコントローラとそれに接続されているデバイス間でのデータの送信。 ピアツーピア通信はサポートされません。

#### **USB** ハブデバイス

- SPARC システムと IA システムのどちらにおいても、ハブを4段を超えて多段接 続しないでください。SPARC システムでは、Open Boot PROM (OBP) は 4 段を 超えるデバイスを正確に認識できません。
- バス電源供給方式のハブは多段接続しないでください。つまり、バス電源供給方 式のハブを別のバス電源供給方式のハブに接続することはできません。バス電源 供給方式のハブは独自の電源を持っていません。USB フロッピーディスクデバイ スはすべての電源をバスから取り入れるため、バス電源供給方式のハブ上では機 能しない可能性があります。

### **USB** ストレージデバイス

Solaris 8 10/00 リリースから、USB の Zip、Jaz、Clik!、SmartMedia、 CompactFlash、および ORB などのリムーバブル大容量ストレージデバイスがサ

USB デバイス (概要) **15**

ポートされるようになりました。Solaris 環境でサポートされるデバイスの完全なリ ストについては、scsa2usb(7D) のマニュアルページを参照してください。

これらのデバイスは、ボリューム管理を使用してもしなくても管理することができ ます。ボリューム管理を実行している状態でのデバイス管理についての情報は、 vold(1M) のマニュアルページを参照してください。

#### **SPARC** のみ**: USB** 電源管理

システムが電源管理を有効にしている場合、USB のフレームワークはすべてのデ バイスの電源管理を最大限に試みます。USB デバイスの電源管理により、ハブド ライバはデバイスが接続されているポートの中断も行います。リモートウェイ クアップ (呼び起こし) をサポートするかしないかは、デバイスによって異なりま す。デバイスがリモートウェイクアップをサポートしている場合は、イベントの発 生時 (たとえばマウスが移動したときなど) に、接続されているハブを呼び起こしま す。アプリケーションが入出力を送信した場合も、ホストシステムはデバイスを呼 び起こすことができます。

リモートウェイクアップ機能がサポートされている場合、すべての HID (キーボー ドやマウスなど)、ハブ、およびストレージデバイスは、デフォルトで電源管理され ます。USB プリンタが電源管理されるのは、2 つの印刷ジョブ間だけです。

電源消費を削減するために電源管理を行う場合、まず、USB 末端デバイスの電源が 切断され、しばらくしてから親ハブの電源が切断されます。また、ポートに接続さ れているすべてのデバイスの電源が切断されると、しばらくしてからハブの電源が 切断されます。最も効率的に電源管理をするためには、あまり多くのハブを多段接 続しないでください。

#### **USB** デバイスのホットプラグ

USB デバイスは、プラグインするとすぐにシステムのデバイス階層に表示されます (prtconf(1M) コマンドで確認できます)。また、デバイスが使用中でない限り、 USB デバイスを取り外すとシステムのデバイス階層から消えます。

使用中の USB デバイスを取り外した場合、ホットプラグの動作は若干異なります。 使用中の USB デバイスを取り外した場合、デバイスノードは残り、このデバイスを 制御しているドライバはデバイス上のすべての動作を停止します。それ以降、この デバイスに発行される新しい入出力動作はエラーで戻されます。

このような場合、システムは元のデバイスを接続するようにプロンプトを表示しま す。使用中の USB デバイスを誤って取り外してしまった場合は、次のようにして回 復します。

1. 元のデバイスを同じポートに接続します。

2. そのデバイスを使用しているアプリケーションを停止します。

3. デバイスを取り外します。

元のデバイスが再びプラグインされるまで、USB ポートは使用できません。デバイ スが使用できない場合は、USB ポートは次にリブートするまで使用できません。

注 **-** 動作中の、つまり開いているデバイスを削除すると、データの整合性が損なわ れる可能性があります。デバイスを取り外す前には、必ずデバイスを閉じるように してください。ただし、コンソールキーボードとマウスは例外で、動作中でも移動 することができます。

#### **USB** ケーブル

市販されている USB ケーブル延長機器は絶対に使用しないでください。デバイスを 接続するときは、必ずハブと充分な長さのあるケーブルを使用してください。USB デバイスを接続するときは、必ずフルレイト (12M ビット/秒) の 20/28 AWG ケー ブルを使用してください。

# **SPARC: USB** プリンタのサポート

Solaris 8 10/00 リリースから、Solaris の印刷マネージャを使用して USB ポート付き の SPARC システムに接続されている USB プリンタを設定できます。Solaris 8 4/01 リリースから、IA システムにも USB プリンタを設定できるようになりました。

USB プリンタ用の新しい論理デバイス名は次のとおりです。

/dev/printers/*N*

このため、USB プリンタをプリンタサーバーに追加するときは、「新しいローカル プリンタを設定」画面の「プリンタポート」で、上記デバイスの 1 つを USB プリン

USB デバイス (概要) **17**

タ用に選択します。Solaris 印刷マネージャを使用してプリンタを設定する方法 についての詳細は、『*Solaris* のシステム管理 *(*第 *2* 巻*)*』を参照してください。

新しい Solaris USB プリンタドライバは USB プリンタクラス準拠のプリンタをすべ てサポートします。推奨される PostScript™ プリンタについては、usbprn(7D) の マニュアルページを参照してください。

usbprn ドライバは、GhostScript など Sun 社製以外の PostScript 変換パッケージを 使用する PostScript 以外のプリンタにも準拠しています。変換パッケージは Solaris 8 Software Companion CD から入手できます。Solaris 8 Software Companion CD の 入手方法については、http://www.sun.com/software/solaris/binaries/ package.html を参照してください。

USB プリンタのホットプラグに関する情報と注意事項については、usbprn(7D) の マニュアルページの「NOTES」と「DIAGNOSTICS」の節を参照してください。

# **USB** デバイス **(**手順**)**

この章では、Solaris が動作するシステム上で USB デバイスを管理する手順につい て説明します。

この章で説明する手順は、次のとおりです。

- 21ページの「vold を使用して USB 大容量ストレージデバイスをマウントまたは マウント解除するには」
- 22ページの「vold を使用してホットプラグ可能な USB 大容量ストレージデバイ スを取り外すには」
- 23ページの「vold を使用してホットプラグ可能な USB 大容量ストレージデバイ スを追加するには」
- 24ページの「vold を使用しないで USB 大容量ストレージデバイスをマウントま たはマウント解除する」
- 25ページの「vold を使用しないでホットプラグ可能な USB 大容量ストレージデ バイスを取り外すには」
- 26ページの「vold を使用しないでホットプラグ可能な USB 大容量ストレージデ バイスを追加する」
- 26ページの「USB CD 上にデータを作成または USB CD からデータを抽出するた めの準備をするには」
- 27ページの「ホットプラグ可能な USB カメラを追加するには
- 30ページの「ホットプラグ可能な USB オーディオデバイスを追加するには」
- 32ページの「システムの主オーディオデバイスを識別するには」
- 33ページの「主 USB オーディオデバイスを変更するには

**19**

■ 36ページの「使用されていない USB オーディオデバイスのリンクを削除するに は」

# **USB** デバイスの管理

Solaris 8 10/00 リリースから、USB の Zip、Jaz、Clik!、SmartMedia、 CompactFlash、および ORB などのリムーバブル大容量ストレージデバイスがサ ポートされるようになりました。Solaris 環境でサポートされるデバイスについて は、scsa2usb(7D) のマニュアルページを参照してください。

これらのデバイスは、ボリューム管理を実行している場合でも実行していない場合 でも管理することができます。ボリューム管理を実行している場合のデバイス管理 については、 vold(1M) を参照してください。

次の節では、Solaris 環境で USB デバイスを管理する場合の作業について説明しま す。

### vold を使用して **USB** 大容量ストレージデバイスを管理 する

Solaris 共通デスクトップ環境 (CDE) が動作している場合は、USB リムーバブル大 容量ストレージデバイスは、CDE ファイルマネージャのコンポーネントであるリ ムーバブルメディア・マネージャによって管理されます。CDE ファイルマネージャ についての詳細は、dtfile(1) のマニュアルページを参照してください。

注 **-** この節に記載されているマニュアルページを表示するには、MANPATH 変数に /usr/dt/man を含める必要があります。これらのコマンドを使用するには、パス に /usr/dt/bin を含め、さらに CDE を実行している必要があります。また、こ れらのコマンドをリモートで使用する場合は、DISPLAY 変数を設定する必要があり ます。

次の表に、リムーバブルメディア・マネージャが CDE 環境からストレージデバイス を管理する際に使用するコマンドを示します。

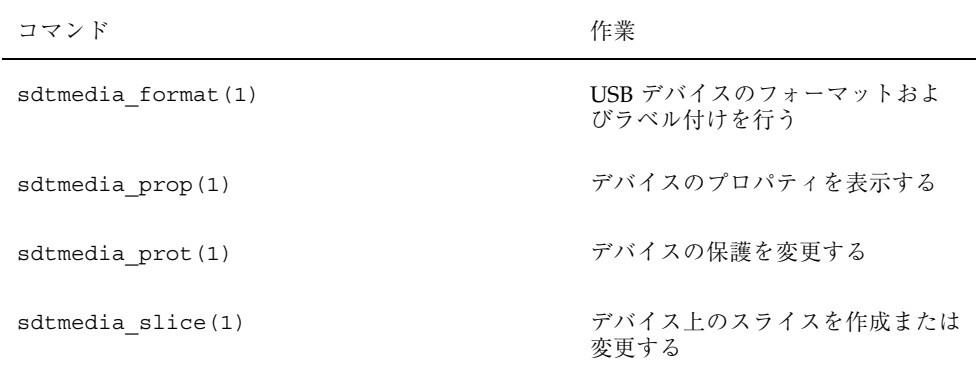

USB デバイスのフォーマットが終了すると、通常は /rmdisk/*label* ディレクトリの 下にマウントされます。リムーバブルストレージデバイスの構成方法についての詳 細は、 rmmount.conf(4) のマニュアルページを参照してください。

次の手順は、ボリューム管理を使用して USB 大容量ストレージデバイスを管理する 方法を示しています。デバイスノードは /vol/dev ディレクトリの下に作成されま す。詳細は、scsa2usb(7D) のマニュアルページを参照してください。次の手順で は、ホットプラグ可能な USB 大容量ストレージデバイスを追加したり取り外したり する方法についても説明しています。デバイスのホットプラグとは、オペレーティ ングシステムをシャットダウンしたりシステムの電源を切ったりしないで、デバイ スを追加したり取り外したりすることを指します。

- ▼ vold を使用して USB 大容量ストレージデバイス をマウントまたはマウント解除するには
	- **1.** すべてのリムーバブル大容量ストレージデバイス **(USB** 大容量ストレージデバイ スを含む**)** について、デバイスの別名を表示します。

#### \$ **eject -n** .

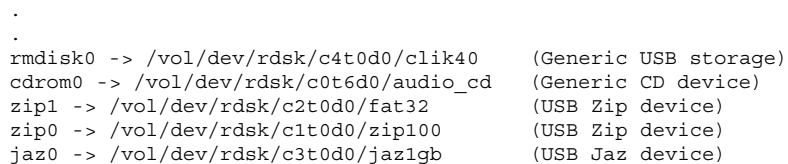

**2.** 上記のようにリストされたデバイス別名を使用して、**USB** 大容量ストレージデ バイスをマウントします。

\$ **volrmmount -i** *device-alias*

次の例では、USB Jaz ドライブを /rmdisk/jaz0 の下にマウントします。

\$ **volrmmount -i jaz0**

**3. USB** 大容量ストレージデバイスをマウント解除します。

\$ **volrmmount -e** *device-alias*

次の例では、USB Zip ドライブを /rmdisk/zip0 からマウント解除します。

\$ **volrmmount -e zip0**

**4. USB** デバイスを、汎用 **USB** ドライブから取り出します。

\$ **eject** *device-alias*

たとえば、次のように入力します。

\$ **eject rmdisk0**

注 **-** デバイスのマウントが解除されていない場合、eject コマンドは、そのデ バイスのマウント解除も行います。また、そのデバイスにアクセスするアプ リケーションが実行されている場合は、そのアプリケーションを終了させます。

# ▼ vold を使用してホットプラグ可能な USB 大容量 ストレージデバイスを取り外すには

次の手順では、vold を使用してホットプラグ可能な USB デバイスを取り外す例と して、Zip ドライブを使用しています。

**1.** デバイスをマウント解除します。

\$ **volrmmount -e zip0**

- **2.** そのデバイスを使用しているアプリケーションが実行中の場合は、そのアプ リケーションを停止します。
- **3.** デバイスを取り出します。

\$ **eject zip0**

**4.** スーパーユーザーになり、vold を停止します。

# **/etc/init.d/volmgt stop**

- **5. USB** 大容量ストレージデバイスを取り外します。
- **6.** vold を開始します。

# **/etc/init.d/volmgt start**

▼ vold を使用してホットプラグ可能な USB 大容量 ストレージデバイスを追加するには

次の手順は、vold を使用してホットプラグ可能な USB デバイスを追加する方法を 示します。

- **1. USB** 大容量ストレージデバイスを追加します。
- **2.** vold を再起動します。

# **pkill -HUP vold**

**3.** デバイスが追加されたことを確認します。

\$ **ls** *device-alias*

### vold を使用しないで **USB** 大容量ストレージデバイスを 管理する

USB 大容量ストレージデバイスは、ボリュームマネージャ (vold) を使用しないで 管理することもできます。ボリュームマネージャを使用しないようにする方法は、 次の 2 とおりあります。

■ 次のコマンド実行して、vold を停止します。

# **/etc/init.d/volmgt stop**

■ vold は実行したまま、USB 大容量ストレージデバイスを vold に登録し ないようにします。/etc/vold.conf ファイル内の次に示す行に # マークを挿 入してコメントにし、USB 大容量ストレージデバイスのボリュームマネージャの 登録を外します。次に例を示します。

**#** use rmdisk drive /dev/rdsk/c\*s2 dev\_rmdisk.so rmdisk%d

上記のようにコメントにした後、vold を再起動します。

# **/etc/init.d/volmgt start**

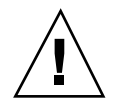

注意 **-** この行をコメントにすると、そのシステム内に他の SCSI、ATAPI Zip、また は Jaz リムーバブルデバイスがある場合、それらのデバイスの vold の登録も無効 になります。

詳細は、 vold.conf(4) のマニュアルページを参照してください。

次の手順は、vold(1M) を使用しないで USB 大容量ストレージデバイスを管理する 方法を示しています。デバイスノードは、文字型デバイスについては /dev/rdsk ディレクトリ、ブロック型デバイスについては /dev/dsk ディレクトリの下に作成 されます。詳細は、scsa2usb(7D) のマニュアルページを参照してください。

### vold を使用しないで **USB** 大容量ストレージデバイスを マウントまたはマウント解除する

**1.** スーパーユーザーになります。

**2. USB** 大容量ストレージデバイスをマウントします。

# **mount -F** *fs-type* **/dev/dsk/c***n***t***n***d***n***s***n /mount-point*

このコマンドは、デバイスが読み取り専用の場合には失敗します。CD-ROM デ バイスには、次のコマンドを使用します。

# **mount -F** *fs-type* **-o ro /dev/dsk/c***n***t***n***d***n***s***n /mount-point*

たとえば、次のように入力します。

# **mount -F hsfs -o ro /dev/dsk/c0t6d0s2 /mnt**

**3. USB** 大容量ストレージデバイスをマウント解除します。

# **umount** */mount-point*

**4.** デバイスを取り出します。

# **eject /dev/**[**r**]**dsk/c***n***t***n***d***n***s***n*

▼ vold を使用しないでホットプラグ可能な USB 大 容量ストレージデバイスを取り外すには

次の手順は、vold を使用しないでホットプラグ可能な USB デバイスを取り外す方 法を示しています。

- **1.** スーパーユーザーになります。
- **2.** ホットプラグ可能な **USB** デバイスを取り外します。
	- **a.** デバイスをマウント解除します。

# **umount** */mount-point*

**b.** そのデバイスを使用しているアプリケーションを実行中の場合は、そのアプ リケーションを停止します。

**c.** デバイスを取り外します。

# vold を使用しないでホットプラグ可能な **USB** 大容量ス トレージデバイスを追加する

次の手順は、 vold を使用しないでホットプラグ可能な USB デバイスを追加する 方法を示しています。

- **1.** ホットプラグ可能な **USB** デバイスを **USB** ポートに追加します。
- **2. USB** デバイスが追加されたことを確認します。

\$ **ls /dev/rdsk/c***n***t***n***d***n***s***n*

### **USB CD** 上にデータを作成したり **USB CD** からデータを 抽出したりする

cdrw コマンドを使用して、オーディオ CD 上にデータを作成したりオーディオ CD からデータを抽出したりすることができます。cdrw コマンドは、Software Supplement for the Solaris 8 Operating Environment 10/01 CD に含まれています。

- SCSI、ATAPI、USB の CD デバイスがサポートされます。現在のところ、Sun が サポートする CD-RW デバイスは、Sony Spress USB CD-RW のみです。
- CD-R や CD-RW ドライブは、MMC 準拠であることが必要です。

このコマンドの使用法についての詳細は、『*Solaris on Sun Hardware Reference Manual Supplement*』の cdrw マニュアルページを参照してください。

# ▼ USB CD 上にデータを作成または USB CD から データを抽出するための準備をするには

cdrw コマンドは、 vold が実行されている状態でも実行されていない状態でも機 能します。詳細は、cdrw(1) および mkisofs(1M) のマニュアルページを参照して ください。

- **1. CD** を **CD-RW** デバイスに挿入します。 CD は、デバイスが読み取ることができるものであれば、どんな種類の CD でも かまいません。
- **2.** デバイスのリストを表示して、その **CD-RW** ドライブが正しく接続されているこ とを確認します。

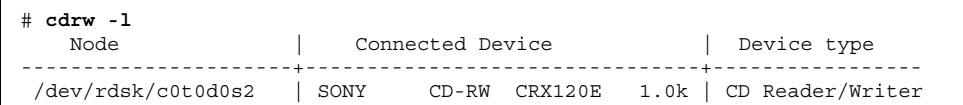

**3. (**省略可能**)** そのドライブがリスト中にない場合、システムがそのデバイスを認識 するように再構成ブートを行う必要があることがあります。

# **touch /reconfigure** # **init 6**

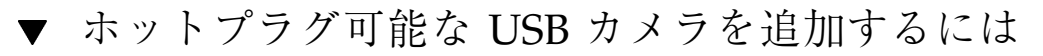

次の手順でホットプラグ可能な USB カメラを追加します。

**1. USB** カメラを差し込み、電源をオンにします。 USB サブシステムおよび SCSA サブシステムは、カメラ用に論理デバイスを作 成します。カメラが差し込まれると、コンソールウィンドウと /var/adm/messages ファイルにメッセージが出力されます。

**2.** コンソールウィンドウの出力を確認します。

出力表示を確認すると、どの論理デバイスが作成されたかを確認でき、そのデ バイスを使用してイメージにアクセスできます。出力表示は次のようになりま す。

```
Jul 15 09:53:35 buffy usba:[ID 349649 kern.info] OLYMPUS, C-3040ZOOM,
000153719068
Jul 15 09:53:35 buffy genunix:[ID 936769 kern.info] scsa2usb1 is
/pci@0,0/pci925,1234@7,2/storage@2
Jul 15 09:53:36 buffy scsi:[ID 193665 kern.info] sd3 at scsa2usb1:
target 0 lun 0
```
**3. USB** カメラファイルシステムをマウントします。

ほとんどの場合、カメラのファイルシステムは PCFS ファイルシステムです。 作成されたデバイス上にファイルシステムをマウントするために、ディスクを表 すスライスを指定する必要があります。スライスは通常、SPARC システムでは s0、Intel システムでは p0 です。

たとえば、Intel システムにファイルシステムをマウントするには、次のコマンド を実行します。

% **mount -F pcfs /dev/dsk/c3t0d0p0:c /mnt**

SPARC システムにファイルシステムをマウントするには、次のコマンドを実行 します。

% **mount -F pcfs /dev/dsk/c3t0d0s0:c /mnt**

ファイルシステムのマウントについての詳細は、『*Solaris* のシステム管理 *(*第 *1* 巻*)*』の「ファイルシステムのマウントとマウント解除 (手順)」を参照してく ださい。

- **4.** イメージが使用可能であることを確認します。
	- たとえば、次のように入力します。

```
% ls /mnt/DCIM/100OLYMP/
P7220001.JPG* P7220003.JPG* P7220005.JPG*
P7220002.JPG* P7220004.JPG* P7220006.JPG*
```
**5. USB** カメラが作成したイメージファイルを表示します。

% **/usr/dt/bin/sdtimage &**

**6.** カメラを切り離す前に、ファイルシステムをマウント解除します。 次のコマンドを実行して、ファイルシステムをマウント解除します。

% **umount /mnt**

**7.** カメラの電源をオフにし、切り離します。

# **USB** オーディオの概要

この Solaris リリースでは、2 つの連携するドライバ、usb\_ac および usb\_as の実 装によって、USB オーディオサポートを提供しています。オーディオコントロール ドライバである usb\_ac は USBA (Solaris USB Architecture) 準拠のクライアントド ライバで、ユーザーアプリケーションのインタフェースを制御します。オーディオ ストリーミングドライバである usb\_as は、再生中および録音中にオーディオデー タメッセージを処理し、サンプル周波数と精度を設定し、usb\_ac ドライブから のエンコーディング要求を処理します。

どちらのドライバも、USB オーディオクラス 1.0 仕様に準拠しています。

Solaris では、再生専用または録音専用の外部 USB オーディオデバイスをサポート します。オンボードの USB オーディオデバイスはサポートされません。サポートさ れるオーディオデータ形式については、usb\_ac のマニュアルページを参照してく ださい。

- 音量コントロール、低音コントロール、高音コントロールが1つである USB オーディオデバイスだけがサポートされます。USB オーディオクラス仕様につい ての詳細は、http://www.usb.org を参照してください。
- USB オーディオデバイスは、USB コネクタのある SPARC Ultra および Intel プ ラットフォームでサポートされます。
- ホットプラグ可能な USB オーディオデバイスがサポートされます。

主オーディオデバイスは、/dev/audio です。次のコマンドを使用し て、/dev/audio が USB オーディオを指しているかを確認できます。

```
% mixerctl
Device /dev/audioctl:
Name = USB Audio
 Version = 1.0
 Config = external
```
Audio mixer for /dev/audioctl is enabled

使用する USB オーディオデバイスを接続した後、 audioplay コマンドおよび audiorecord コマンドを使用して、次のファイルにアクセスします。

/dev/sound/*N*

AUDIODEV 環境変数を設定するか、audioplay コマンドおよび audiorecord コ マンドで −d オプションを指定して、特定のオーディオデバイスを選択できます。 ただし、/dev/audio をオーディオファイルとしてハードコードしているアプ リケーションでは AUDIODEV は動作しません。

USB オーディオデバイスを差し込むと、/dev/audio が使用中でない限り、自動的 にそれが主オーディオデバイス /dev/audio になります。オンボードのオーディオ から USB オーディオへ、および USB オーディオからオンボードのオーディオへ /dev/audio を変更する方法については、33ページの「主 USB オーディオデバイス を変更するには」 および usb\_ac(7D) のマニュアルページを参照してください。

#### 複数の **USB** オーディオデバイスのホットプラグ

USB オーディオデバイスがシステムに差し込まれると、それが主オーディオデバイ ス /dev/audio になります。そのデバイスは、システムをリブートした後でも、 主オーディオデバイスのままです。USB オーディオデバイスが追加で差し込まれた 場合、最後に差し込まれたデバイスが主オーディオデバイスになります。

USB オーディオデバイスに関するトラブルシューティングについての詳細 は、usb\_ac(7D) のマニュアルページを参照してください。

# ▼ ホットプラグ可能な USB オーディオデバイスを 追加するには

次の手順で、ホットプラグ可能な USB オーディオデバイスを追加します。

**1. USB** スピーカとマイクを差し込みます。

主オーディオデバイス /dev/audio は通常、オンボードのオーディオを指しま す。USB オーディオデバイスを接続した後、/dev/audio は /dev/sound ディレクトリで認識される USB オーディオデバイスを指します。

**2.** 作成されたオーディオデバイスファイルを確認します。

% **ls /dev/sound** 0 0ctl 1 1ctl 2 2ctl

**3.** 左右の **USB** スピーカをテストします。

```
% cd /usr/demo/SOUND/sounds
% audioplay -d /dev/sound/1 -b 100 spacemusic.au
```
% **audioplay -d /dev/sound/1 -b -100 spacemusic.au**

#### **4. USB** マイクをテストします。

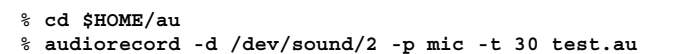

# **USB** オーディオデバイスに関するトラブル シューティング

この節では、USB オーディオデバイスに関する問題に対処する方法を説明します。

### オーディオデバイスの所有権に関する注意事項

オーディオデバイスを操作するときは、オーディオデバイスの所有権に関する、次 に挙げる点に注意してください。

- USB オーディオデバイスを差し込む時にコンソールからログインしていると、コ ンソールが /dev/\* エントリの所有者になります。つまり、コンソールでログイ ンしている限り、オーディオデバイスを使用できることになります。
- USB オーディオデバイスを差し込む時にコンソールにログインしていない場 合、root がそのデバイスの所有者になります。ただし、その後にコンソールに ログインして USB オーディオデバイスにアクセスしようとすると、デバイスの 所有権はコンソールに変更されます。詳細は、logindevperm(4) のマニュアル ページを参照してください。
- リモートから rlogin コマンドでログインして USB オーディオデバイスにアク セスしようとした場合は、所有権は変更されません。たとえば、権限のないユー

ザーが、他の人の所有するマイクを通して行われる会話を聞くことはできませ ん。

# ▼ システムの主オーディオデバイスを識別するには この手順は、すでに USB オーディオデバイスが接続されていることを前提としてい ます。

**1.** 現在のオーディオデバイスのリンク状態を識別します。

たとえば、次のように入力します。

```
% ls -lt /dev/audio*
                      lrwxrwxrwx 1 root root 7 Jul 23 15:41 /dev/audio -> sound/0
                       root 10 Jul 23 15:41 /dev/audioctl ->
sound/0ctl
% ls -lt /dev/sound/*
lrwxrwxrwx 1 root other 66 Jul 23 14:21 /dev/sound/0 ->
../../devices/pci@1f,4000/ebus@1/SUNW,CS4231@14,200000:sound,audio
lrwxrwxrwx 1 root other 69 Jul 23 14:21 /dev/sound/0ctl ->
../../devices/pci@1f,4000/ebus@1/SUNW,CS4231@14,200000:sound,audioctl
%
```
主オーディオデバイス /dev/audio は、現在オンボードのオー ディオ、/dev/sound/0 を指しています。

**2. (**省略可能**)** 新しい **USB** オーディオデバイスを追加します。

**3.** システムの新しいオーディオリンクを調べます。

たとえば、次のように入力します。

```
% ls -lt /dev/audio*
lrwxrwxrwx 1 root root 7 Jul 23 15:46 /dev/audio -> sound/1
lrwxrwxrwx 1 root root 10 Jul 23 15:46 /dev/audioctl ->
sound/1ctl
% ls -lt /dev/sound/*
lrwxrwxrwx 1 root root 74 Jul 23 15:46 /dev/sound/1 ->
../../devices/pci@1f,4000/usb@5/hub@1/device@3/sound-control@0:sound,audio
lrwxrwxrwx 1 root root 77 Jul 23 15:46 /dev/sound/1ctl ->
../../devices/pci@1f,4000/usb@5/hub@1/device@3/sound-control@0:sound,aud...
lrwxrwxrwx 1 root other 66 Jul 23 14:21 /dev/sound/0 ->
../../devices/pci@1f,4000/ebus@1/SUNW,CS4231@14,200000:sound,audio
lrwxrwxrwx \overline{1} root other 69 Jul 23 14:21 /dev/sound/0ctl ->
../../devices/pci@1f,4000/ebus@1/SUNW,CS4231@14,200000:sound,audioctl
```
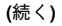

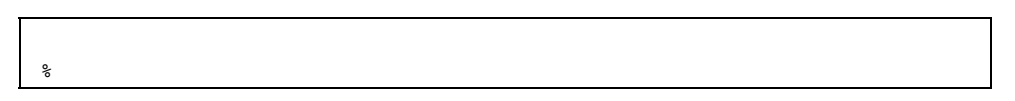

主オーディオデバイス /dev/audio が、新しく差し込まれた USB オーディオデ バイスの /dev/sound/1 を指していることがわかります。

ここで USB オーディオデバイスを取り外しても、主オーディオデバイ ス /dev/audio はオンボードのオーディオには戻りません。主オーディオデ バイスをシステムにオンボードのオーディオへ戻す方法については、次の手順を 参照してください。

prtconf コマンドを使用して USB デバイス情報を参照して、システム上の USB オーディオデバイスを調べることもできます。

```
% prtconf
.
.
.
usb, instance #0
   hub, instance #0
        mouse, instance #0
        keyboard, instance #1
        device, instance #0
            sound-control, instance #0
            sound, instance #0
            input (driver not attached).
.
.
.
```
# ▼ 主 USB オーディオデバイスを変更するには

USB オーディオデバイスを取り外すかまたは変更して、特定のオーディオデバイス 1 つを主オーディオデバイスにしたい場合は、次の手順を実行してください。この 手順では、例として主オーディオデバイスをオンボードのオーディオデバイスに変 更します。

**1.** スーパーユーザーになります。

- **2.** オーディオアプリケーションをすべて閉じます。
- **3.** オーディオドライバおよび **USB** ドライバが読み込まれているかを調べます。

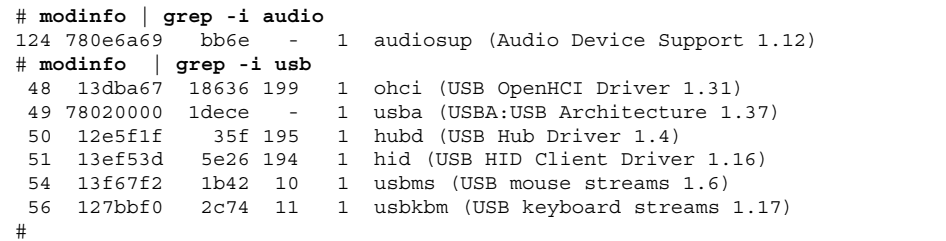

**4.** オンボードのオーディオドライバを読み込んで再接続します。

# **devfsadm -i audiocs**

**5.** 主オーディオデバイスのリンクがオンボードのオーディオを指していることを確 認します。

```
# ls -lt /dev/audio*
lrwxrwxrwx 1 root other 7 Jul 23 15:49 /dev/audio -> sound/0
lrwxrwxrwx 1 root other 10 Jul 23 15:49 /dev/audioctl ->
sound/0ctl
# ls -lt /dev/sound/*
                      other 66 Jul 23 14:21 /dev/sound/0 ->
../../devices/pci@1f,4000/ebus@1/SUNW,CS4231@14,200000:sound,audio
                                69 Jul 23 14:21 /dev/sound/0ctl ->
../../devices/pci@1f,4000/ebus@1/SUNW,CS4231@14,200000:sound,audioctl
#
```
**6.** オンボードのオーディオが主オーディオデバイスになっていることを確認しま す。

% **audioplay /usr/demo/SOUND/sounds/bark.au**

audioplay コマンドは、デフォルトのオンボードのオーディオデバイスを返し ます。

- **7. (**省略可能**)** 別の **USB** オーディオデバイスを差し込む前に、読み込み解除でき るオーディオドライバをすべて読み込み解除します。
	- **a.** すべてのオーディオアプリケーションを閉じます。
	- **b.** オーディオドライバ情報を表示して、オーディオドライバが読み込まれてい ないことを確認します。

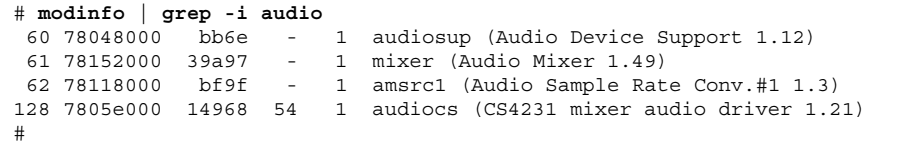

**c.** オーディオドライバを読み込み解除します。

```
# modunload -i 0
# modinfo | grep -i audio
 60 78048000 bb6e - 1 audiosup (Audio Device Support 1.12)
 61 78152000 39a97 - 1 mixer (Audio Mixer 1.49)
#
```
この時点で、オンボードのオーディオドライバ audiocs は読み込み解除さ れ、オープンすることはできません。ただし、主オーディオデバイスの /dev/audio は、アプリケーションによって開かれている場合は何も変化し ません。

- **8. (**省略可能**) USB** オーディオデバイスを差し込みます。
- **9. (**省略可能**)** 新しいオーディオリンクを調べます。

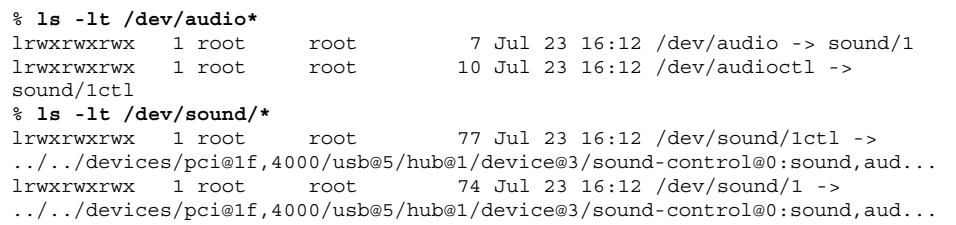

lrwxrwxrwx 1 root root 66 Jul 23 15:59 /dev/sound/0 -> ../../devices/pci@1f,4000/ebus@1/SUNW,CS4231@14,200000:sound,audio lrwxrwxrwx 1 root root 69 Jul 23 15:59 /dev/sound/0ctl -> ../../devices/pci@1f,4000/ebus@1/SUNW,CS4231@14,200000:sound,aud... %

▼ 使用されていない USB オーディオデバイスのリ ンクを削除するには

システムの電源がオフのときに USB オーディオデバイスを取り外した場合には、次 の手順を実行します。システムの電源がオフのときに USB オーディオデバイスを取 り外した場合、 /dev/audio デバイスが、存在しない /dev/sound/\* デバイスを 指したままになることがあります。

- **1.** スーパーユーザーになります。
- **2.** すべてのオーディオアプリケーションを閉じます。
- **3.** 使用されていないオーディオリンクを削除します。

# **devfsadm -C -c audio**

#### **S**

Solaris USB Architecture 12

#### **U**

USBA Solaris USB Architecture 12 USB オーディオデバイス 29 主デバイスを変更 33 使用されていないリンクの削除 36 追加 30 USB オーディオデバイスの所有権 31 USB カメラ 追加 27 USB キーボード 13 USB ストレージデバイス 16 USB デバイス USB 大容量ストレージデバイスの追加 vold を使用 23 vold を使用しない 26 USB 大容量ストレージデバイスの取り外 し vold を使用 22 vold を使用しない 25 USB デバイスをサポートするシステ ム 10 オーディオ 概要 29 オーディオデバイス 主デバイスを識別 32 主デバイスを変更 33 使用されていないリンクの削除 36 追加 30

オーディオデバイスの所有権 31 概要 9 キーボードとマウスデバイス 13 最大転送速度 10 サポートされるデバイス 10 サポートするデバイスの最大数 10, 20 使用するケーブル 17 ストレージデバイス 16 大容量ストレージデバイス vold を使用してマウント 21 vold を使用してマウント解除 21 vold を使用せずにマウント 25 vold を使用せずにマウント解除 25 デバイスクラス 12 デバイスノード 12 デバイス名 12 電源管理 16 ドライバ 12 ドライバ情報 13 ハブデバイス 15 プリンタ 17 ホストコントローラとルートハブ 15 ホットプラグ 16 ホットプラグ USB カメラの追加 27 USB デバイスの概要 9 USB デバイス名 12 USB デバイスをサポートするシステム 10 USB 電源管理 16 USB バスの説明 11 USB ハブデバイス 15 USB 物理デバイスの階層 11 USB プリンタ 17

**37**

USB ホストコントローラ 15 USB マウスデバイス 13 USB 略語 10 USB ルートハブ 15

お オーディオ、USB 29

#### け

ケーブル、USB デバイス用 17

#### こ

合成 USB デバイス 13

#### さ

最大 USB 転送速度 10 削除 使用されていない USB オーディオデバイ スのリンク 36 サポートする USB デバイスの最大数 10, 20

#### せ

説明、USB バス 11

#### つ

追加 USB オーディオデバイス 30 USB 大容量ストレージデバイスに vold を 使用 23 USB 大容量ストレージデバイスに vold を 使用しない 26 ホットプラグ可能な USB カメラ 27

#### て

デバイスクラス、USB デバイス 12

デバイスノード、USB デバイス 12 デバイス名、USB デバイス 12 電源管理、USB デバイス 16

#### と

取り外し USB 大容量ストレージデバイスに vold を 使用 22 USB 大容量ストレージデバイスに vold を 使用しない 25

#### は

ハブデバイス 9

#### ふ

複合 USB デバイス 13 プリンタ、USB をサポートする 17

#### $\sim$

変更 主 USB オーディオデバイス 33

#### ほ

ホットプラグ、USB デバイス 16

#### ま

マウント USB 大容量ストレージデバイスに vold を 使用 21 USB 大容量ストレージデバイスに vold を 使用しない 25 マウント解除 USB 大容量ストレージデバイスに vold を 使用 21 USB 大容量ストレージデバイスに vold を 使用しない 25